## Amazon Payお申込みマニュアル

※Amazon Payのお申込みフォームは適宜見直しを図っており、見た目等変更になる可能性がございます。マニュアルをご確認の上、お申込みを進 めるにあたり不明点がございましたらお問い合わせください。<https://pay.amazon.co.jp/contact>

1. Amazon Payをお使いいただくには、以下URLよりAmazon Payのお申し込みフォームの入力をお願いいたしま す。入力完了後Amazon Payで審査が行われ、審査に通れば、Amazon Payの使用が可能となります。 <https://pay.amazon.co.jp/signup>

Amazon Pay最初のお申し込みページでは、ECプラットフォーム、お取扱商品の確認をしていただきます。

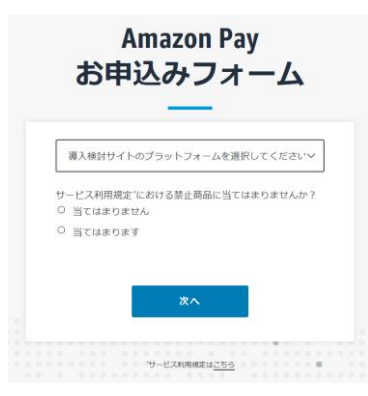

2. Amazon Payをお使いになるには、Amazon Pay専用アカウントを作成するか、Amazonの購入者アカウントを使 用する必要があります。出品者アカウントはご利用いただけません。

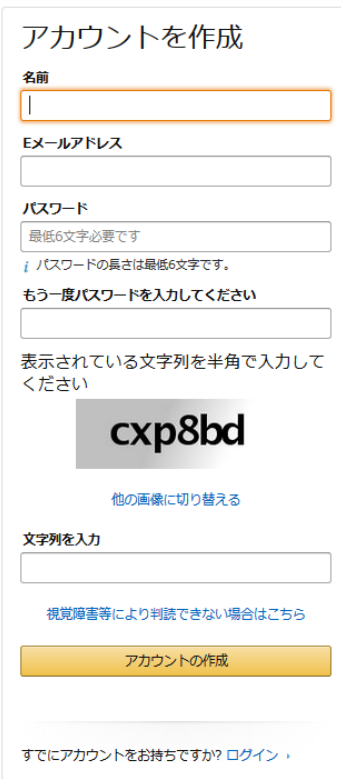

amazon pay

## (推奨)

Amazon Pay用のアカウントを作成する場合は、左図にある項目を 入力してください。Amazonアカウント作成後、続けて以後のお申し 込みフォームを入力してください。

Amazonの購入者アカウントを使用する場合は、上図「すでにアカウ ントをお持ちですか?」のログイン箇所からアカウントのEメールま たは携帯電話番号、パスワードを入力してサインインし、続けて以 後のお申し込みフォームを入力してください。

3. 法人登記をしているかどうか、ウェブサイトURL、Amazon Pay導入予定サイトの年間売上を記入します。

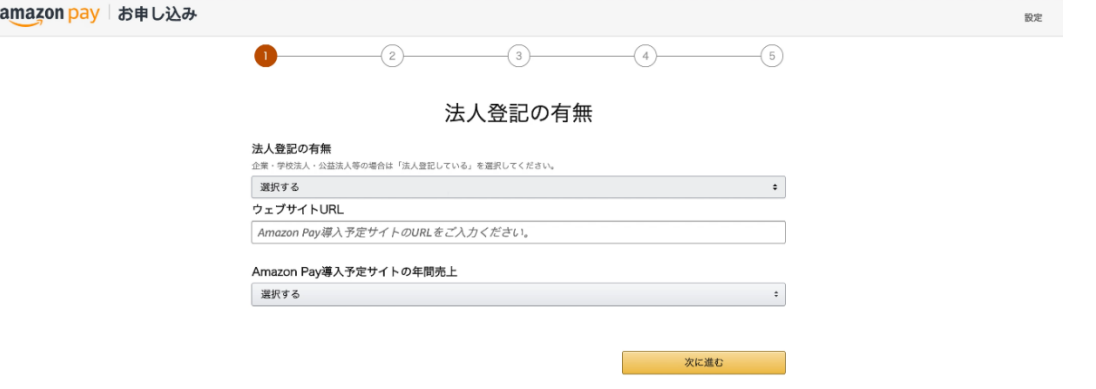

4. 会社概要の登録を行います。法人名、サイト名、サイト運営責任者氏名、主な取り扱い商材、会社住所、電話 番号を記入します。法人名と会社住所は登記簿謄本に記載のものをご入力ください。規約およびポリシーをご一 読いただき、内容をご確認ください。同意いただける場合のみ、『次に進む』のボタンをクリックしてください。

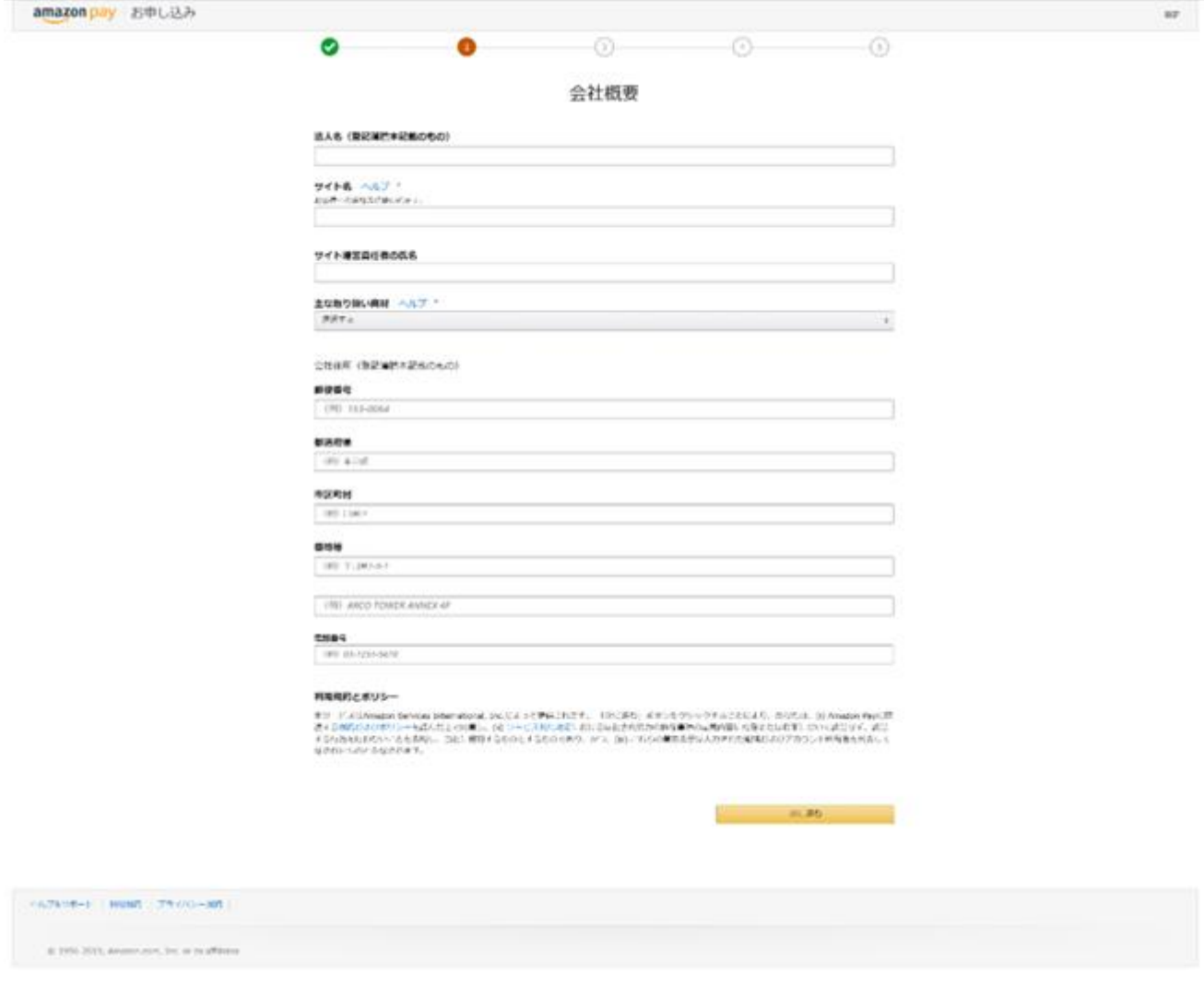

5. 会社代表者情報の登録を行います。代表者氏名は登記簿謄本に記載のものをご入力ください。デフォルトで 表示されている居住所のチェックを外して頂くと、住所入力フォームが表示されます。

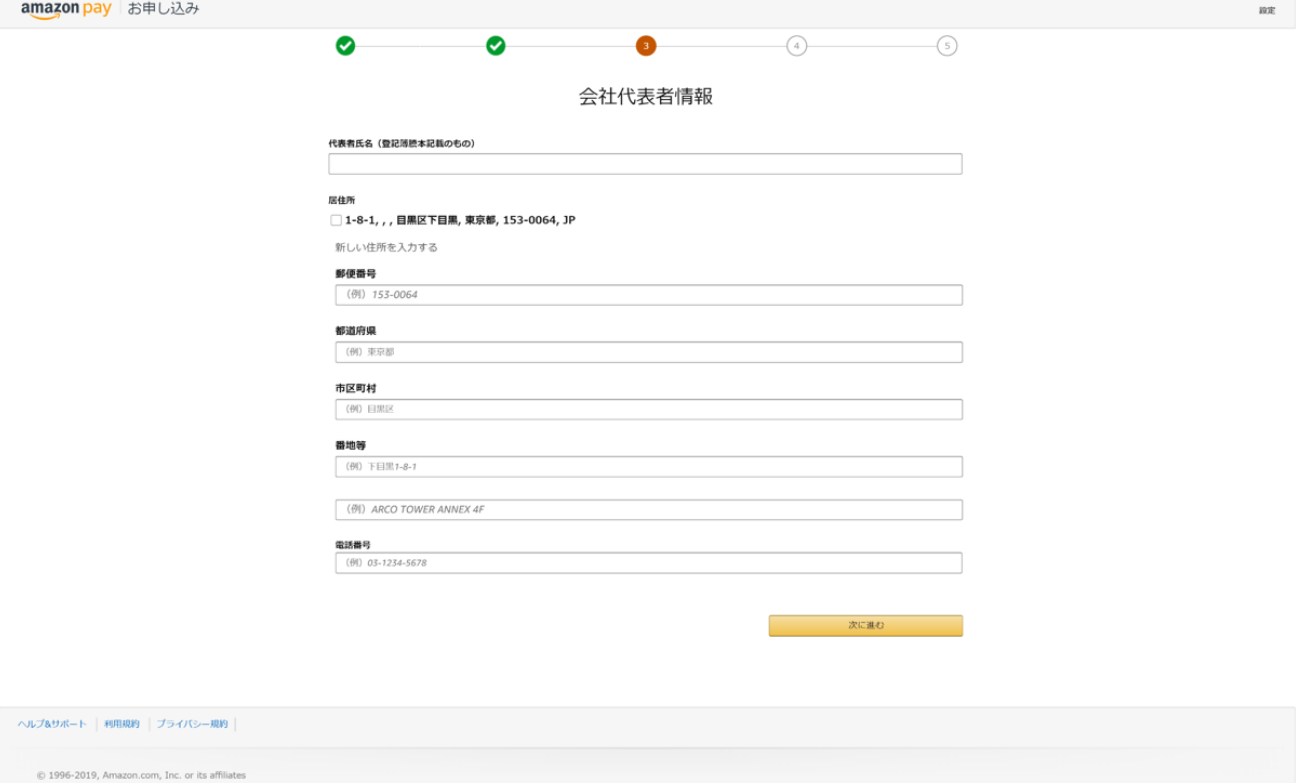

6. 入金先の銀行口座情報の登録を行います。会社名義もしくは代表者名義の口座情報をご入力ください。

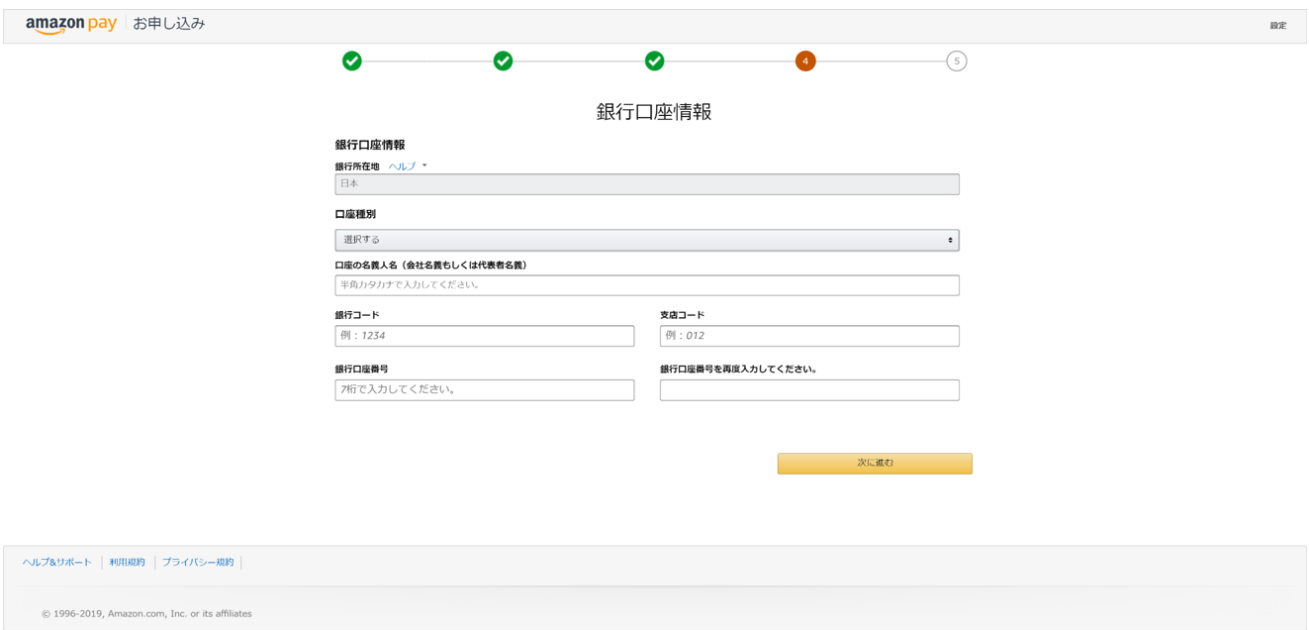

7. 詳細設定ページでは、決済を行っているページのドメインと、プライバシー規約を設置しているURLをご記入く

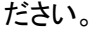

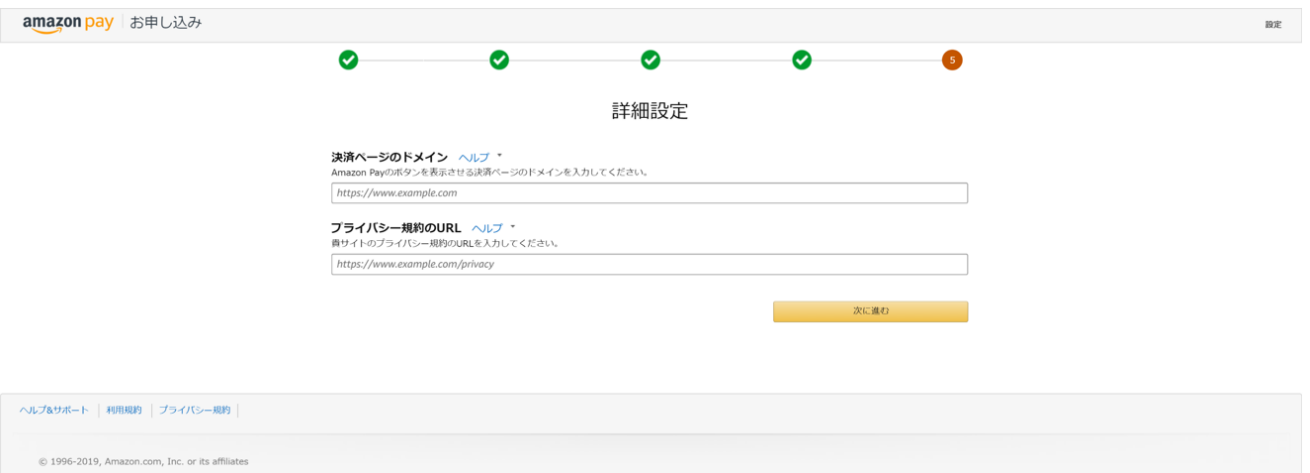

8. 下記のページが表示されますとお申込み完了です。審査完了のご連絡には約1週間いただいております。

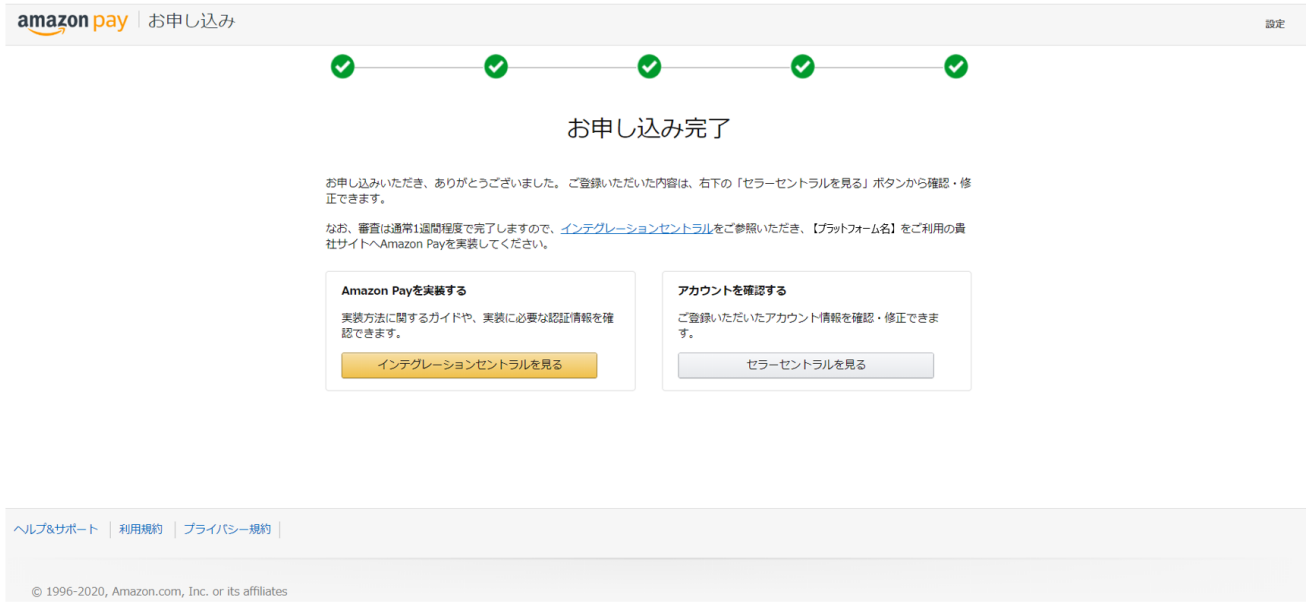

実装方法をご確認いただく場合は左の「インテグレーションセントラルを見る」ボタンから、ご登録いただいた情報 の確認・修正を行う場合は右の「セラーセントラルを見る」ボタンから、それぞれ詳細をご確認ください。

万が一2週間たっても審査完了ならびにご修正等のご連絡がアマゾンジャパン合同会社よりない場合は、お手数 ですがお問い合わせください。

宛先:Amazon Pay 審査・サポート担当宛:[lpa-jpcontactsales@amazon.co.jp](mailto:lpa-jpcontactsales@amazon.co.jp)

件名:【審査申込】御社名/Amazon Pay

必要項目:アカウント作成に利用したメールアドレス(ログイン ID)